# **iugu EDVAN**

## **Verificação de Pagamentos – Módulos iugu**

As informações abaixo servem para os módulos jugu Boleto e jugu PIX com intuito de resolver problemas no retorno automático.

Acesse a fatura no WHMCS que está com problemas de retorno e clique no botão **Visualizar fatura iugu** você será redirecionado para o painel da iugu.

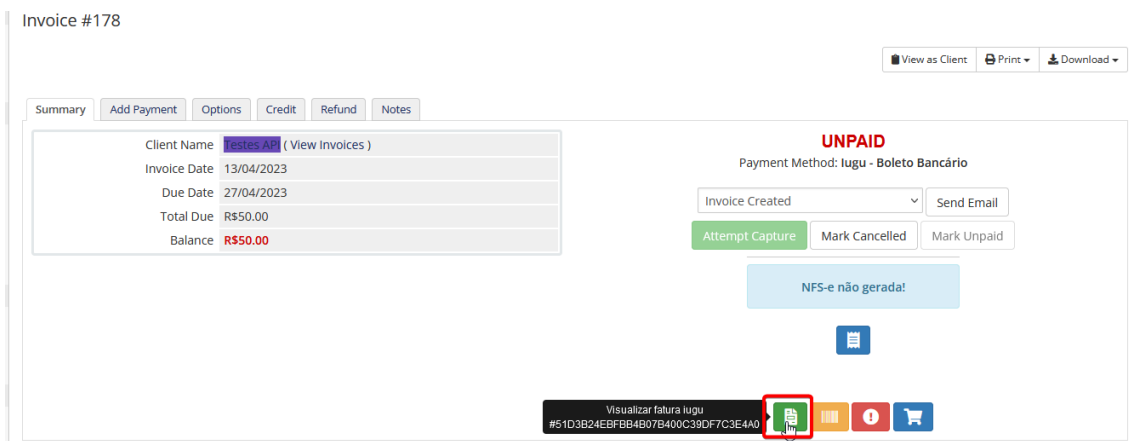

Ou acesse o painel da iugu<https://alia.iugu.com/receive/invoices> e verifique a fatura que foi paga mas não ocorreu retorno automático.

Utilize os filtros para facilitar o processo de pesquisa por tipo de pagamento, data e etc...

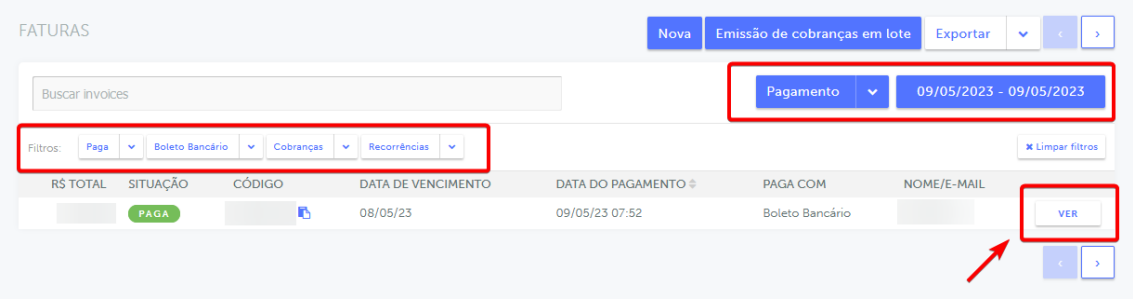

Ao encontrar a fatura clique em **VER**

Nos campos personalizados você conseguirá identificar o **(1)** ID da fatura (WHMCS) e o no histórico, os eventos enviados para seu Servidor/WHMCS.

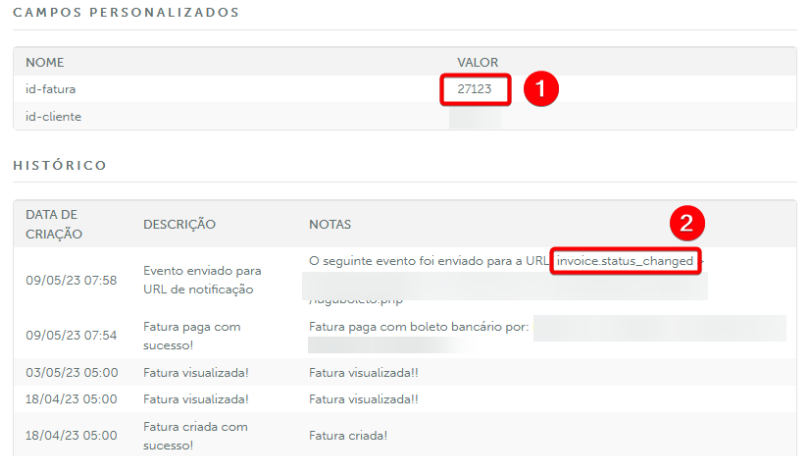

Caso o **(2)** evento **invoice.status\_changed** seja enviado com sucesso seu WHMCS receberá essa informação e quitará a fatura em aberto.

Se na **Descrição** indicar **"Falha"** do evento **invoice.status\_changed** indica que seu servidor está bloqueando as requisições.

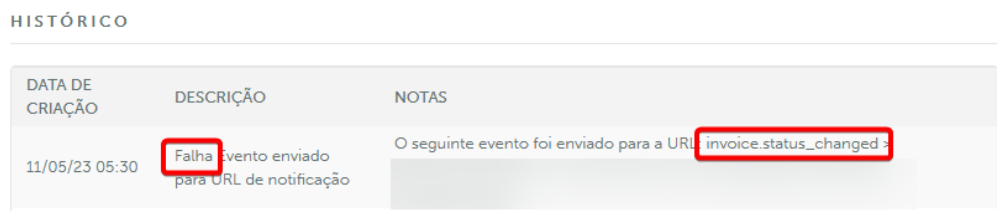

Em caso de falhas siga as orientações:

- Confira se a URL do seu retorno automático está ativa.

Para o módulo **iugu boleto**, confira se a URL abaixo está ativa:

**https://seuwhmcs/modules/gateways/callback/iuguboleto.php**

Já para o módulo **iugu PIX**, a URL é:

**https://seuwhmcs/modules/gateways/callback/iugupix.php**

Você visualizará a mensagem:

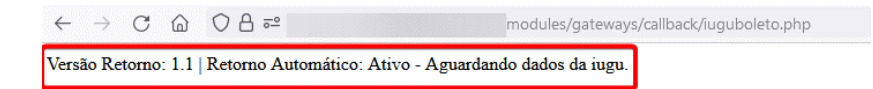

- Acione o suporte técnico do seu Servidor e solicite que seja incluído em seu firewall os IPs:

#### 18.228.74.69, 18.229.169.205, 18.229.210.231 e 54.207.210.151

- Se você utiliza cloudflare e a proteção contra bots estiver habilitada pode ocorrer bloqueios.

#### **Situações atípicas que podem ocorrer:**

A iugu envia um email informando que um novo pagamento foi efetuado.

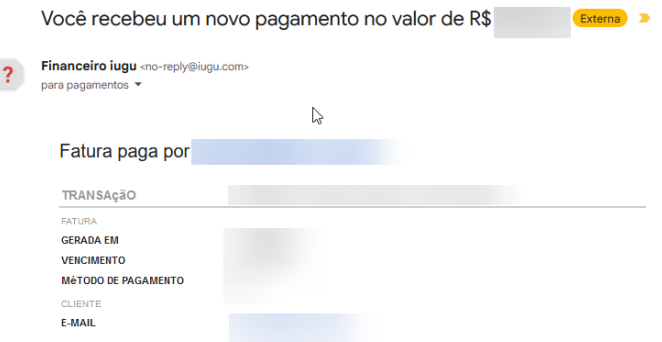

Esse email de confirmação às vezes pode não ser enviado pela iugu, sugerimos que utilize sempre o site<https://alia.iugu.com/receive/invoices> para conferir os pagamentos.

Ao conferir o **histórico** da fatura consta o pagamento do boleto:

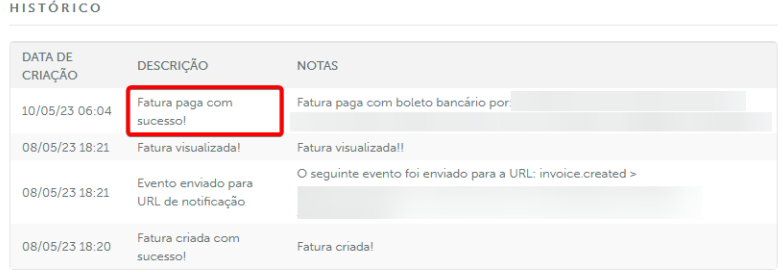

Entretanto o **WHMCS não** processou o pagamento, é normal? **Sim**.

Será necessário aguardar o processamento das notificações.

Neste exemplo, após alguns minutos ocorreu a baixa automática no WHMCS pois a iugu enviou o retorno automático ( **invoice.status\_changed** )**.**

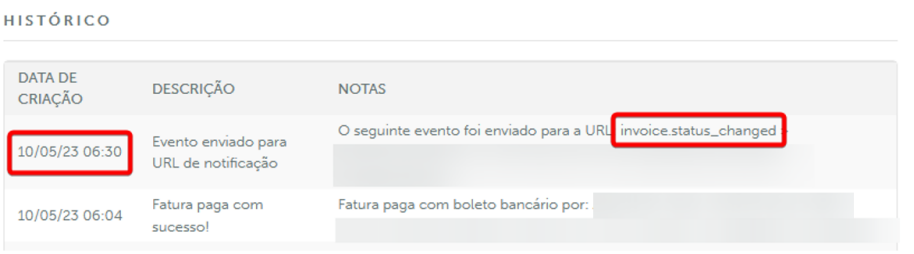

Pode ocorrer da iugu **confirmar o pagamento** da fatura e o retorno automático demorar para ser enviado? **Sim.**

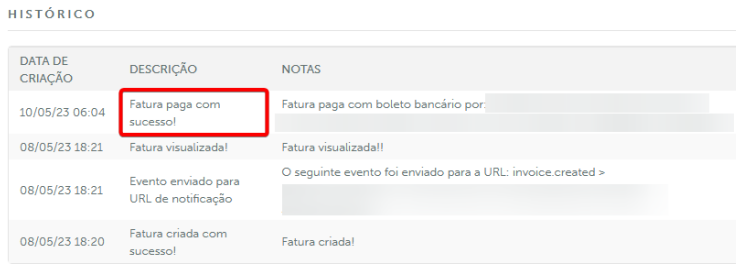

Para esses casos temos **3 sugestões**:

**1) Aguardar o processamento** da iugu, em casos de falhas consulte o status da iugu<https://status.iugu.com/> ou nosso site<https://edvan.com.br/avisos>

**2)** Utilizar o script de verificação (que irá listar todos os **boletos pagos** no dia corrente e quitará todos as faturas em aberto de forma automática).

O script faz uma verificação a cada 60 segundos e você tem acesso imediato a fatura na iugu + fatura local em seu WHMCS.

Você precisa estar logado como administrador para poder usar.

|  |  |                                                                  | No dia 13/05/2023 você recebeu 20 boletos. |
|--|--|------------------------------------------------------------------|--------------------------------------------|
|  |  | $\leftarrow$ $\rightarrow$ $\text{C}$ $\Omega$ $\Omega$ https:// | verificariugu.php                          |

Abaixo a relação de faturas iugu x faturas WHMCS:

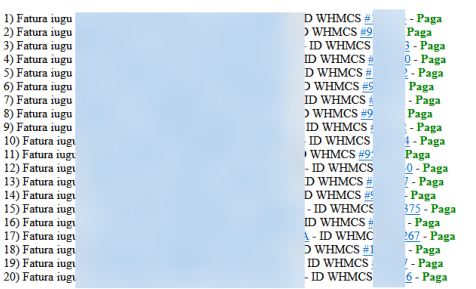

Essa página é atualizada a cada 60 segundos...

Caso você não tenha o script, solicite ao suporte técnico (em horário comercial). **3)** Efetuar a **baixa manual** da fatura em aberto.

Acesse a fatura em aberto que deseja efetuar a baixa manual, clique em Adicionar Pagamento **(1)**, informe o ID da fatura iugu **(2)** e adicione o pagamento **(3)**

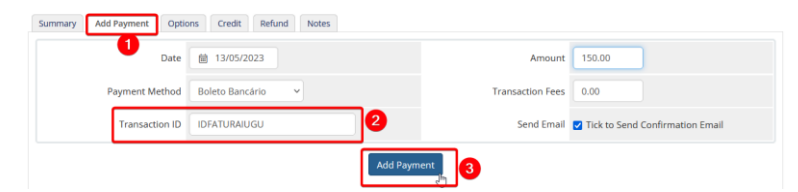

Existe risco de duplicação? Sim, para evitar duplicação basta habilitar a opção **59** nas configurações do módulo.

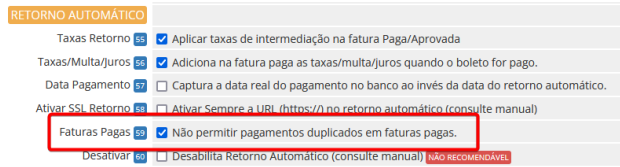

### **INFORMAÇÕES IMPORTANTES:**

- A iugu recentemente (**06/05/2023**) implementou as confirmações de pagamento aos sábados, entretanto o padrão das compensações ocorre em dias úteis conforme explicado no manual https://edvan.com.br/manual-iuquboleto página 24. Não sabemos se esse será um padrão!

- Recebemos relatos que o processamento dos boletos que ocorria por volta das **7:00h** da manhã passou a ser **5:00h**.

Neste exemplo abaixo no sábado **06/05/2023** o boleto foi **pago** e após alguns segundos a iugu enviou o evento (**invoice.status changed**).

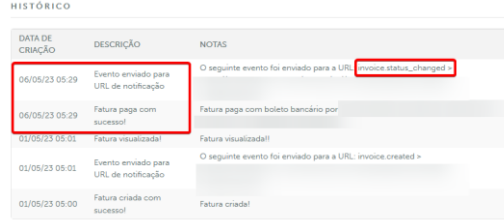

O WHMCS recebeu a notificação e quitou a fatura automaticamente.

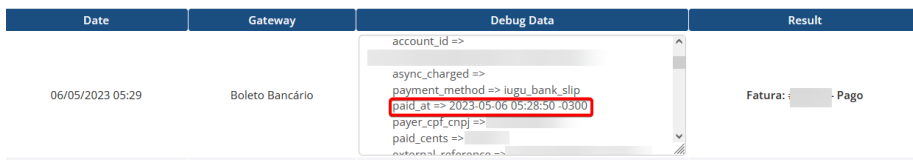

- O iugu jugu Boleto ou jugu PIX só efetuará a baixa automática se a iugu enviar o evento (**invoice.status\_changed**).

- Quando o retorno automático na iugu demorar de processar registrem uma reclamação. Acesse<https://edvan.com.br/suporte-iugu> (você será redirecionado para o painel da iugu) e poderá notificar o problema.

- Vale ressaltar que a **Edvan.com.br** é uma parceiro da iugu e não tem **NENHUMA** responsabilidade sobre demandas administrativas, suporte técnico da plataforma iugu, falhas na API e etc...